## Changing your password on the ProPoint Website

If you were able to log in using the new Username and temporary password that was emailed to you, you can complete the following steps to change your password.

1) Log in by clicking on the "Account Login" link on the top right of the site

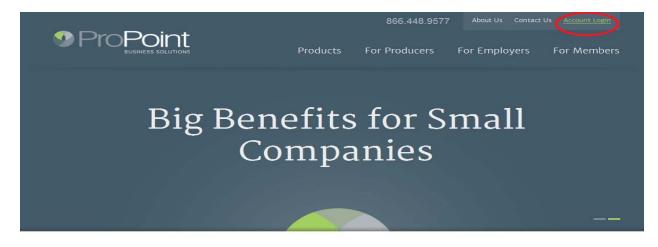

2) Once logged in, click on your name in the same place

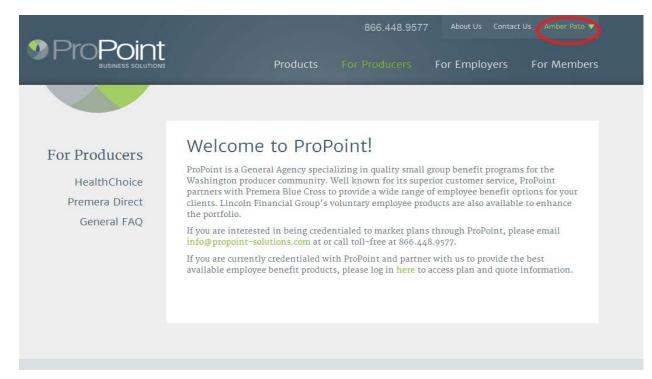

## 3) Click on "My Account"

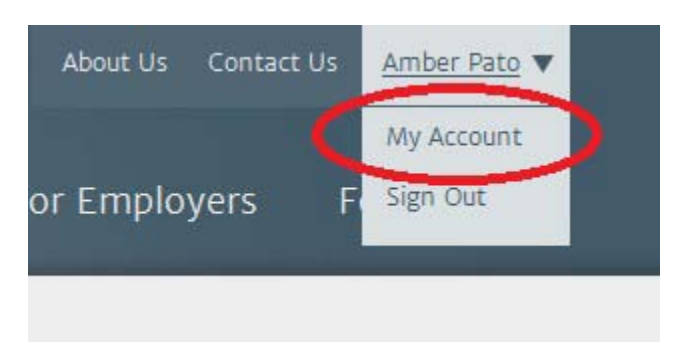

4) Starting with the first step, enter in a new password, retype it to confirm, select Security Question, type in the appropriate answer, click Submit

|                  | 86               | 6.448.9577 About Us Contact Us | Amber Pato 🔻 |
|------------------|------------------|--------------------------------|--------------|
|                  | Products For Pro | oducers For Employers F        | or Members   |
|                  |                  |                                |              |
|                  | ord Recovery     | EMAIL ADDRESS                  |              |
| AmberP           |                  | amberp@propoint-solutions.co   | om           |
| FIRST NAME       |                  | LAST NAME                      |              |
| Amber            |                  | Pato                           |              |
| 1 PASSWORD       | 2                | CONFIRM PASSWORD               |              |
| ******           | •••              |                                |              |
| 3 SECURITY QUEST |                  | ANSWER                         |              |
| Town of bir      | th 🔻             |                                |              |
| 5 Submit         | >                |                                |              |

| 5) You should receive a confirmation that yo | our password has been updated |
|----------------------------------------------|-------------------------------|
|----------------------------------------------|-------------------------------|

|   | 8                                               | 366.448.9577 About Us Contact Us Amber Pato 🔻 |
|---|-------------------------------------------------|-----------------------------------------------|
|   | Products For P                                  | roducers For Employers For Members            |
|   |                                                 |                                               |
| < | The member account has been successfully update | ed.                                           |
|   | Password Recovery                               |                                               |
|   | USERNAME                                        | EMAIL ADDRESS                                 |
|   | AmberP                                          | amberp@propoint-solutions.com                 |
|   | FIRST NAME                                      | LAST NAME                                     |
|   | Amber                                           | Pato                                          |
|   | PASSWORD                                        | CONFIRM PASSWORD                              |
|   | *****                                           |                                               |
|   | SECURITY QUESTION                               | ANSWER                                        |
|   | Town of birth                                   | 7                                             |
|   | Submit                                          |                                               |